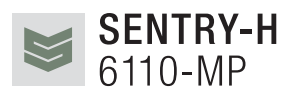

# Quick Reference Card

Keys

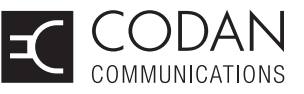

#### *Basics*

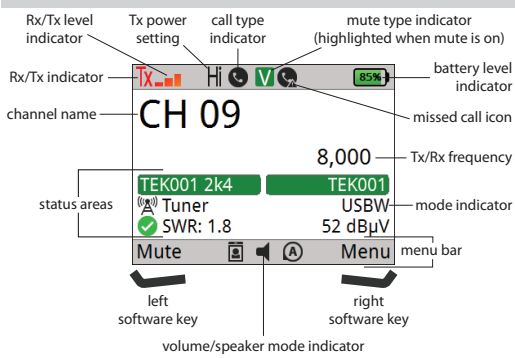

#### Fixed channel operation

To operate on a fixed channel:

- ☐ Go to the channel screen, stop scanning, then select a channel.
- ☐ Press PTT to tune the antenna, if required.

#### Discreet mode switch

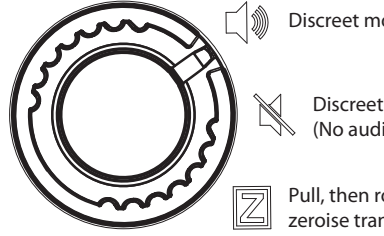

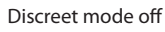

Discreet mode on (No audio or backlight)

Pull, then rotate right to zeroise transceiver

#### *Calling*

#### Call Types

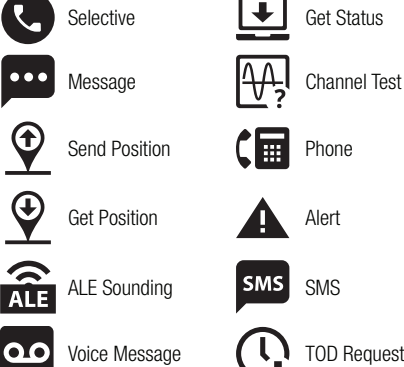

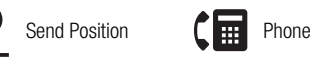

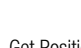

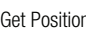

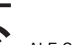

ALE Sounding **SMS** SMS

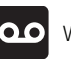

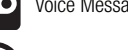

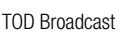

Get Position **Alert** 

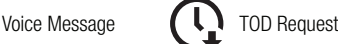

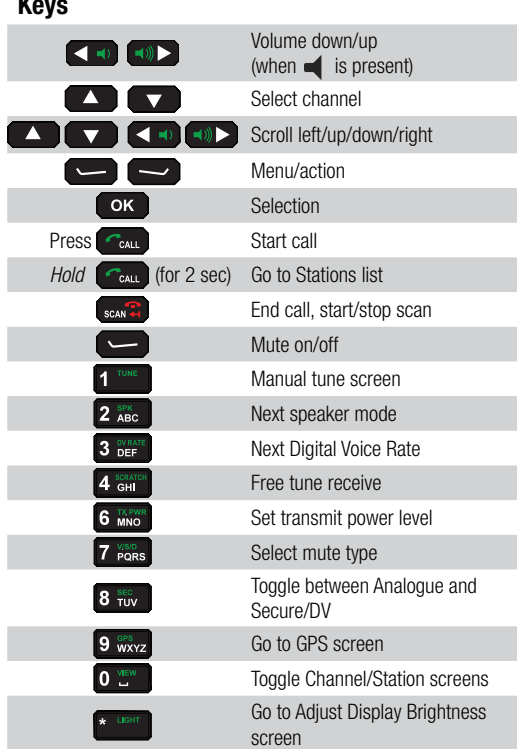

#### Making a Station Call

|#

To make a call using one of your pre-defined stations:

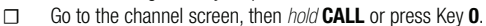

**Function Select:** 

Self Tests Screen/Macros Screen

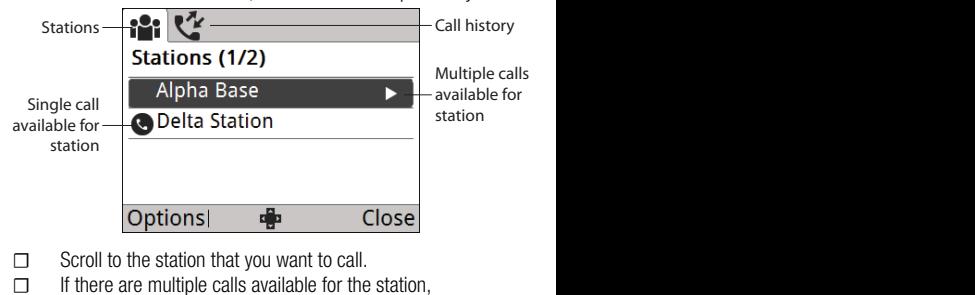

- 
- $\mathsf{press}$  or **CALL**, then scroll to the desired call type.

#### ☐ Press CALL.

 $\Box$  Respond to any prompts, then press **CALL**.

© Codan Limited 2019 06-03050-EN Issue 1

## Making a call from the Channel screen

To make a call:

□ Go to the channel screen, then press **CALL**.

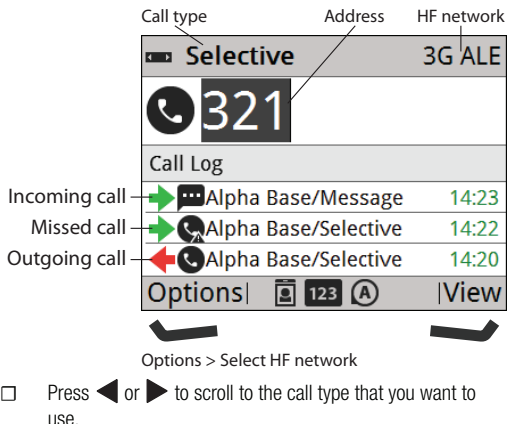

- ☐ Enter a Station ID to call.
- ☐ If you want to return or repeat a call from the Call Log, press  $\blacktriangledown$  to scroll to the entry.
- ☐ Press CALL.

#### *Navigating* Navigating the menu structure

To navigate the menu structure:

- $\Box$  To move through the menu structure, press  $\blacktriangle$ ,  $\blacktriangledown$ ,  $\blacktriangle$  or to highlight the icon that you want to select, then press OK.
- ☐ To move through a list of entries at the lowest level of the menu structure, press  $\triangle$  or  $\nabla$ .
- $\nabla$  To go to the top level in the menu structure, do one of the following:
	- **Press Close**) to return to the top level of the menu structure, one level at a time.
		- Press PTT to exit to the channel screen, then press **(Menu)** to enter the top level of the menu structure.

#### Finding a word or value

NOTE: Find is available for selected icons.

To find a word or value:

☐ Highlight the icon in which you want to search, then press

(Find).

- ☐ Start entering the letter and/or number on which you want to search.
- ☐ Enter more characters to refine your search.

#### *References*

Sentry®-H 6110-MP Transceiver Operator Guide (Codan part number 15-04200-EN)

# Making a call from the Call History

To make a call from the call History:

- ☐ Go to the channel screen, *hold* CALL or press key 0.
- $\Box$  Ensure that the top tab is selected, then press  $\triangleright$  to see the Call History.
- ☐ Scroll to the call that you want to return or repeat, then press CALL.

#### Making an alert call

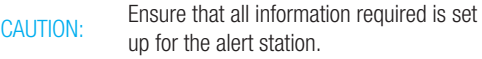

To make an alert call:

☐ *Hold* for 2 sec, then follow any prompts.

## Viewing missed calls

To view a missed call:

- ☐ Go to the channel screen, *hold* CALL, or press key 0, then  $pres \rightarrow to see the Call History.$
- ☐ Scroll to the missed call that you want to view, then press OK.
- $\Box$  Scroll to the entry or value that you want, then press OK. You are taken to the entry or name level of the user data containing the character.

## Text editing functions

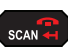

Press to delete a single character of *hold* to clear all the text in the field

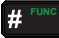

**Change character-entry mode** 

- Select special character (press/*hold*)
- $0<sup>91</sup>$ Enter a space
- **PTT** Abort editing/exit

#### **Shortcuts**  $\phi$

 $\phi$  $\phi$ ۵ ሐ

- + 0 Adjust Display Brightness
- + 1 Toggle next available theme
- + 2 Toggle advanced view
- + 3 Select language
	- Abandon mode